## **Fluxograma: Cadastramento usuário externo (membros externos a UFRJ de comissões avaliadores de estágio probatório, progressão e promoção) no SEI/UFRJ:**

## **1 - Principais orientações sobre a utilização do SEI**

1. Acessar o Portal SEI/UFRJ: **[https://portal.sei.ufrj.br/.](https://portal.sei.ufrj.br/)** Neste Portal é possível encontrar vários meios de informação como manuais, guias, videoaulas, bases de conhecimento, etc. contendo as explicações sobre os mais diversos assuntos a respeito da utilização deste sistema, bastando clicar na parte superior, nas três barras (ver seta abaixo). Após sanar as dúvidas iniciais, proceder de acordo com as demais etapas do fluxograma.

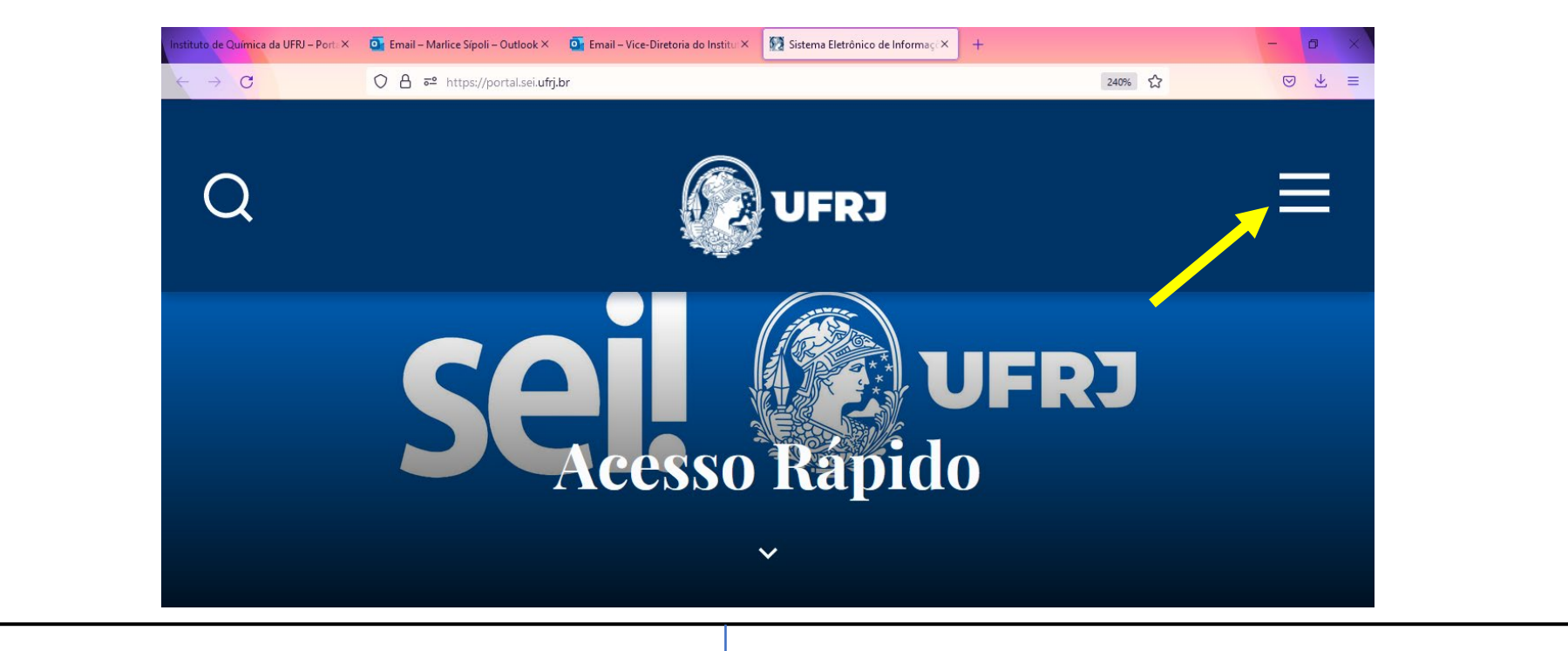

**Fluxograma: Cadastramento usuário externo (membros externos a UFRJ de comissões avaliadores de estágio probatório, progressão e promoção) no SEI/UFRJ:** 

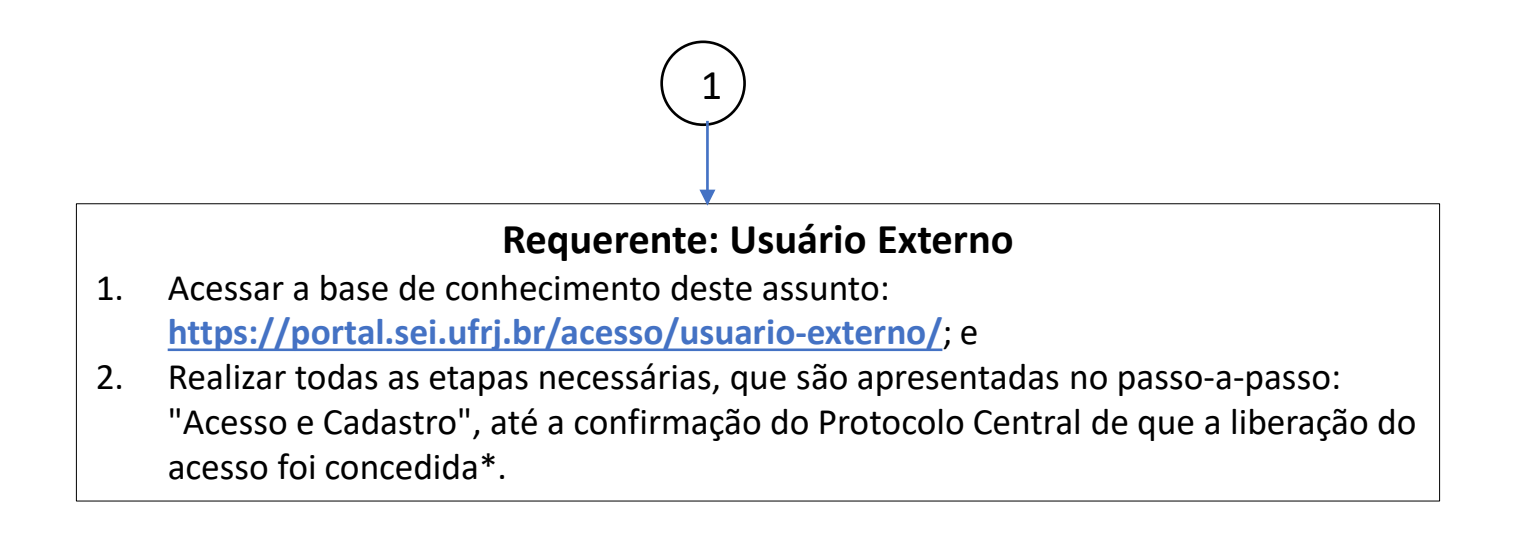

<sup>\*</sup>Qualquer dúvida, entrar em contato com os Administradores do SEI/IQ: [gleysse@iq.ufrj,](mailto:gleysse@iq.ufrj) [lucianaduarte@iq.ufrj.br](mailto:lucianaduarte@iq.ufrj.br) e rodolpho@iq.ufrj.br solicitando esclarecimentos acerca da dúvida. 2